# Placa de trabajo para las prácticas de electrónica de potencia: regulación de un convertidor reductor

F. Javier Díaz, Alejandro Navarro, Francisco J. Azcondo, Rosario Casanueva, Christian Brañas y Victor López Dept. Tecnología Electrónica, Ingeniería de Sistemas y Automática

Universidad de Cantabria

Santander (Cantabria), España

diazrf@unican.es, anavarro@teisa.unican.es, azcondof@unican.es, casanuer@unican.es, branasc@unican.es, lopezvm@unican.es

*Abstract***— En este trabajo se presenta una placa de prácticas de laboratorio para su utilización en las prácticas de la asignatura Electrónica de Potencia perteneciente al nuevo Grado en Ingeniería en Electrónica Industrial y Automática que se imparte en la Universidad de Cantabria donde se capacita a los alumnos en el diseño y medida de convertidores de potencia reduciendo el tiempo dedicado al montaje del circuito y pudiendo concentrar el estudio en los diferentes aspectos de los convertidores. Sobre esta placa de laboratorio los estudiantes realizan un convertidor reductor que previamente diseñan. El convertidor puede ser controlado como fuente de tensión, o como fuente de corriente para regular el flujo luminoso en una matriz de diodos LED de potencia. El tiempo empleado en el laboratorio se concentra en conseguir los objetivos de diferentes prácticas dotando de mayor fiabilidad da las realizaciones de los alumnos. La placa está preparada para que el alumno realice medidas de tensión e intensidad sobre diferentes dispositivos y desarrollar medidas en pequeña señal con el objetivo de medir funciones de transferencia del convertidor, como paso previo al diseño de los reguladores que constituye la parte final de los ejercicios prácticos.** 

*Palabras clave: EEES, Convertidor reductor, LEDs, control analógico.* 

## I. INTRODUCCIÓN

La adaptación de los estudios universitarios españoles al Espacio Europeo de Educación Superior (EEES) está suponiendo una profunda transformación, especialmente en el ámbito de los estudios de ingeniería [1], si bien estas técnicas de enseñanza son conocidas y aplicadas habitualmente en la dirección de proyectos de fin de carrera.

Los objetivos formativos de las enseñanzas oficiales de nivel del grado han de tener, con carácter general, una orientación profesional, es decir, deberán de proporcionar una formación universitaria en la que se integren armónicamente las competencias genéricas básicas, las competencias transversales relacionadas con la formación integral de las personas y las competencias más específicas que posibiliten una orientación profesional que permita a los titulados una integración en el mercado de trabajo. Con esta idea se ha realizado la organización docente de la asignatura Electrónica de Potencia perteneciente al nuevo Grado en Ingeniería en Electrónica Industrial y Automática que se imparte en la Universidad de Cantabria. Se trata de una asignatura

obligatoria de 6 créditos que comenzará a impartirse durante el curso 2012-2013 en el tercer curso del grado.

En las prácticas de laboratorio de la asignatura, se plantea como objetivo que los alumnos sean capaces de resolver pequeños diseños a partir de unas especificaciones dadas, con el propósito de no caer en prácticas "demostración" ni en montajes en los que se emplee mucho tiempo en resolver la fiabilidad de las conexiones y en general los problemas de montaje. Este planteamiento limita la complejidad de los sistemas que manejan, pero permite abordar con claridad el estudio y diseño de la conmutación y mando de semiconductores de potencia, así como el diseño de componentes magnéticos y la realización de la regulación en convertidores electrónicos de potencia.

A lo largo del curso los alumnos realizan cinco prácticas que se basan en un mismo convertidor reductor. Las prácticas constarán de una parte de simulación y otra de montaje y medida, en las que se estudia cada uno de los componentes del convertidor. La parte de simulación apoya la labor de diseño del convertidor y los reguladores que realizan los alumnos y les permite ver los efectos que tienen sobre el convertidor la variación de ciertos parámetros como el valor de la resistencia de puerta del MOSFET o de la carga. El montaje y las medidas sobre el circuito real les ayuda a ver la diferencias entre la teoría y la práctica y como poder realizar mejoras en el convertidor.

Este artículo parte de la actividad desarrollada en las asignaturas de Electrónica Industrial y Ampliación de Electrónica Industrial que se imparten en los estudios a extinguir de ingeniería industrial. En este sentido, se propone que en las prácticas de laboratorio se trabaje principalmente con una topología, en este caso el convertidor reductor, sobre la que estudiar desde los principios más generales de la electrónica de potencia, el papel de sus componentes, efectos de los parásitos, hasta su comportamiento en las diferentes frecuencias de interés, que en electrónica de potencia cubren nueve órdenes de magnitud; desde la frecuencia de corte de la regulación de tensión de un corrector del factor de potencia hasta la banda de emisiones electromagnéticas. Se pretende, de esta forma, que los estudiantes adquieran el hábito de obtener datos experimentales de todos los componentes y subcircuitos que forman la etapa de conversión de potencia y su control. La caracterización de los componentes en el tiempo y en la

Este trabajo está financiado por el gobierno español a través del proyecto C © 2012 TAEE 187

frecuencia dota al alumno con el verdadero conocimiento de su ámbito de aplicación. Una idea, que complementa a la anterior es que el aprendizaje requiere conocer los principios de funcionamiento de los elementos y sistemas y también tener experiencia de los límites y fallos para motivar de forma crítica el conocimiento de las especificaciones.

Con el objetivo de que los alumnos tengan mayor contacto con lo que pueden encontrarse en el mundo laboral, se ha determinado que la mitad del curso se debe realizar de forma práctica, y por tanto la mitad de la evaluación final vendrá determinada por su trabajo en el laboratorio. El circuito desde el que se generan las señales de mando, se basa en un controlador PWM SG3525. La posibilidad de utilizar una matriz de LEDs de potencia como carga, permite hacer una práctica más atractiva para el alumno, está en sintonía con la demanda de nuevos diseños de convertidores, y ayuda a una mejor comprensión del resultado final del lazo de control.

#### II. DESCRIPCIÓN DE LAS PRÁCTICAS

Como circuito de pruebas se utiliza un convertidor reductor, como el que se muestra en la Fig. 1, que trabaja en conducción continua [2] [3]. Los alumnos deben diseñar el circuito para que trabaje a una frecuencia de conmutación *f*, con un ciclo de trabajo *D*. Bajo estas condiciones de funcionamiento, el convertidor es alimentado por una fuente de tensión de entrada *Vg*, proporcionando una tensión de salida *v*, una corriente *io* y una potencia *Po*.

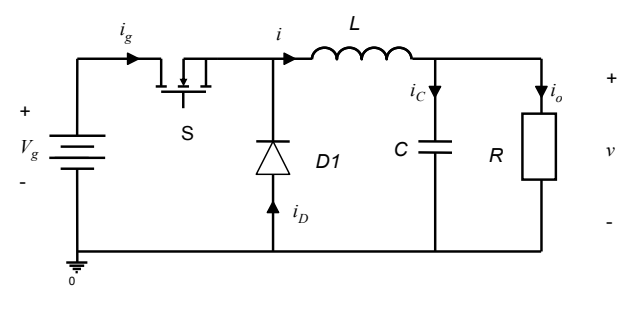

Figura 1. Convertidor reductor (Buck).

La ecuación que define el funcionamiento del convertidor reductor en modo de conducción continua es

$$
V = D \cdot V_g \tag{1}
$$

Se diseña el filtro paso bajo *LC*, para limitar el rizado de la corriente por la inductancia a  $\Delta i_L$ , y el rizado de la tensión de salida a *Δv*, como se muestra en la Fig. 2. El valor de la inductancia *L* y del condensador *C*, se calculan respectivamente, como

$$
L = \frac{V_g - V}{\Delta i_L} DT,
$$
\n(2)

y

$$
C = \frac{\Delta q}{\Delta v} = \frac{T \cdot \Delta i_L}{8 \cdot \Delta v},
$$
\n(3)

donde *T* es el periodo de conmutación,  $T = 1/f$ . En el caso de la inductancia *L*, el alumno debe de realizar el diseño y realización de la misma, para lo que disponen de hilo de cobre y un kit de montaje, como se muestra en la Fig. 3. El alumno calcula los parámetros característicos de la inductancia (número de vueltas, entrehierro y sección del cobre), para cumplir un margen de pérdidas en el cobre *ΔPcu*, siguiendo el método *kg* descrito en [2]. Cuando se finaliza el diseño, la bobina se realiza sobre un núcleo ETD29 con material magnético N97.

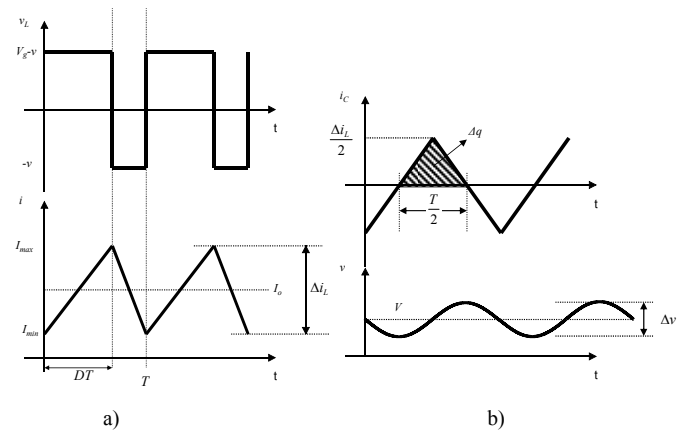

Figura 2. Formas de onda en el convertidor reductor. a) Tensión e intensidad en la inductancia *L*, b) tensión e intensidad por el condensador *C*.

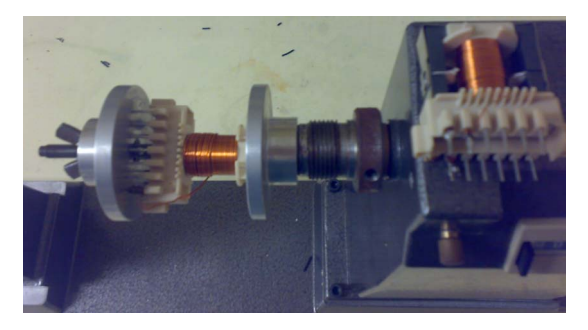

Figura 3. Realización práctica de la inductancia *L* con una bobinadora manual.

Una vez quedan definidos todos los parámetros del convertidor, se debe de realizar una simulación para verificar que el diseño es correcto. A continuación, se realiza el montaje del convertidor y se comprueba que cumple con las especificaciones solicitadas en la práctica. Inicialmente, el convertidor trabaja sin control con un ciclo de trabajo *D*. Para generar las señales de mando de los interruptores, se utiliza un circuito PWM SG3525 y un *driver* optoacoplado HCPL-3120, con una estructura similar a la que se muestra en la Fig. 4. Posteriormente, el convertidor reductor se utiliza para realizar medidas sobre el interruptor *S* (MOSFET) y el diodo *D1*, de forma que los alumnos puedan caracterizar su funcionamiento, y comparar los resultados obtenidos con los datos proporcionados por el fabricante de los mismos. Sobre este mismo circuito, se comprueba el efecto de añadir *snubbers*.

Las primeras prácticas del curso sirven para que los alumnos se familiaricen con el funcionamiento del convertidor y con los dispositivos electrónicos empleados. Además aprenden a actuar sobre las conmutaciones de los dispositivos y a incrementar el rendimiento del convertidor. En las últimas prácticas del curso los alumnos aprenden a medir la función de transferencia del convertidor y a realizar reguladores con los que van a controlar la tensión o la corriente de salida.

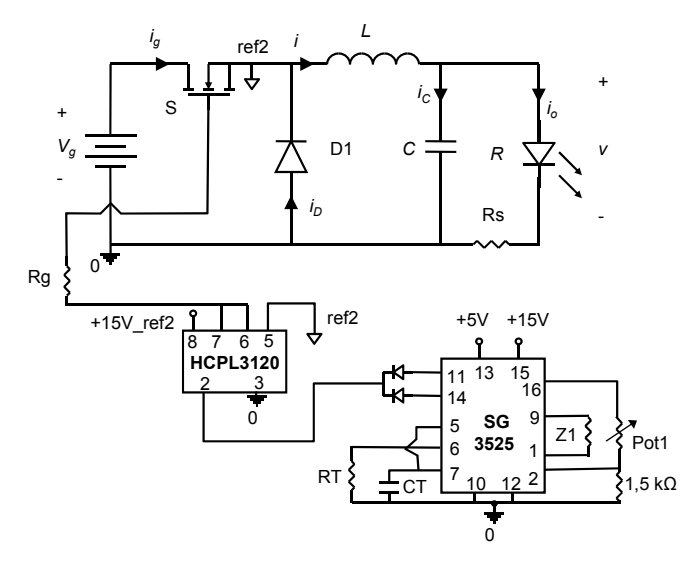

Figura 4. Circuito empleado para trabajar en lazo abierto.

## III. PLACA DE TRABAJO

Con el propósito de que los alumnos ajusten el tiempo empleado en el laboratorio a conseguir los objetivos propuestos, se ha diseñado una placa sobre la que el alumno

configura el convertidor que deben diseñar: por un lado colocarán el diodo y MOSFET de potencia que van a caracterizar durante el curso, a los que se les añade un circuito *snubber* que previamente han estudiado; por otro lado, colocarán el filtro *LC* de salida necesario para cumplir con las especificaciones dadas en la práctica. En la Fig. 5 se muestra la placa que se les da a los alumnos junto con los dispositivos que forman el convertidor reductor, posteriormente en la Fig. 6 se detalla el esquema de la placa de trabajo, en el que se aprecian los diferentes bloques del circuito: el convertidor reductor, los sensores de corriente y tensión de salida, el circuito PWM y circuito del *driver* opto-acoplador HCPL3120 utilizado para controlar el MOSFET.

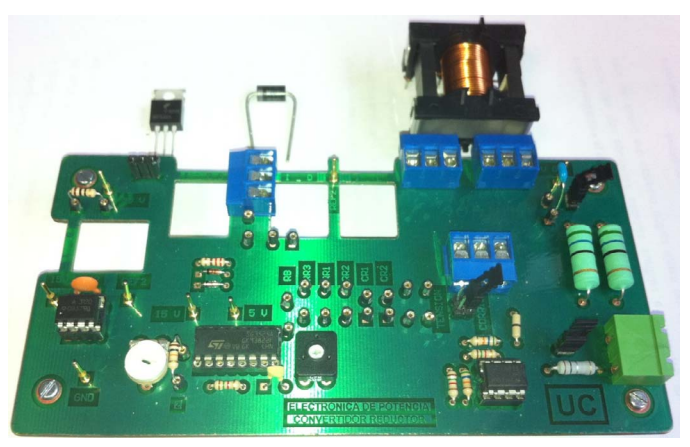

Figura 5. Placa de trabajo. En la parte superior se muestran el MOSFET, diodo e inductancia con los que trabaja el alumno.

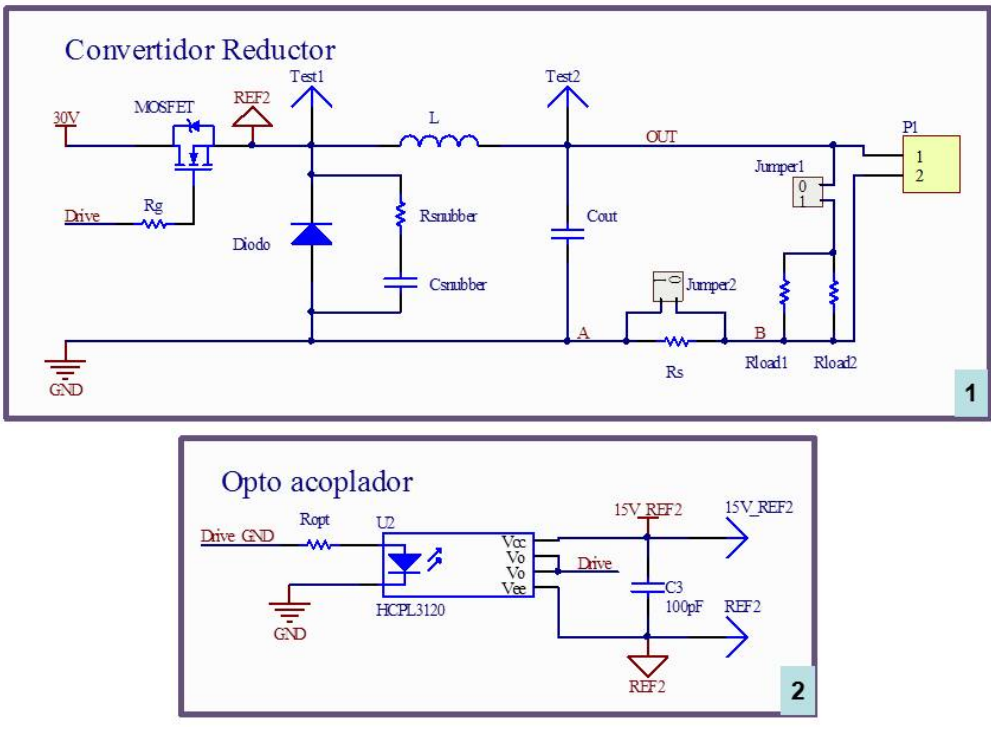

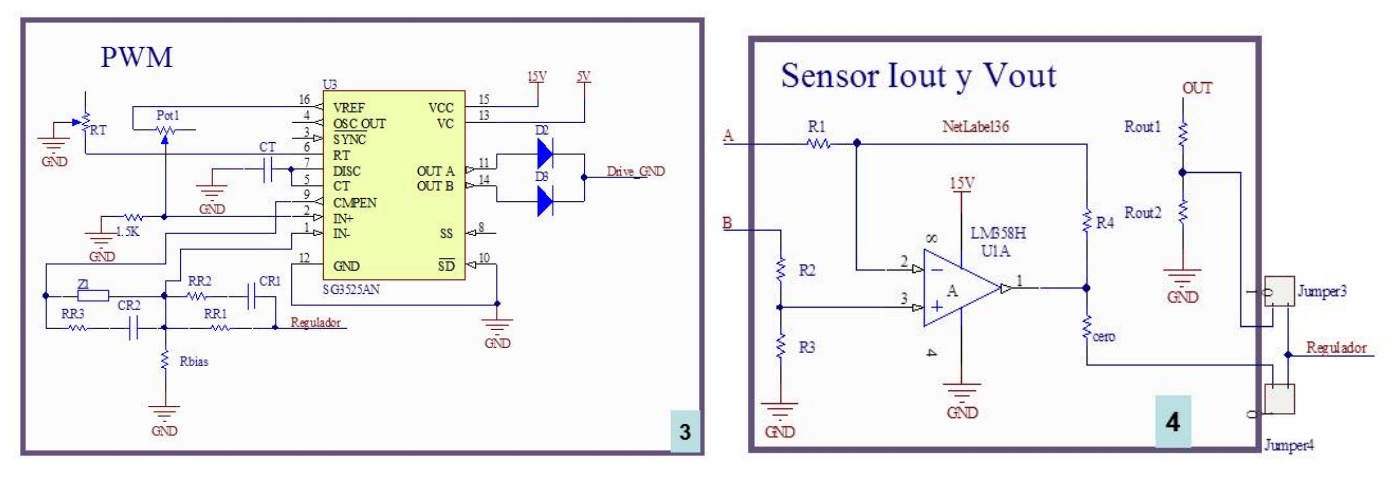

Figura 6. Esquema de la placa de trabajo. 1) Circuito convertidor reductor, 2) driver optoacoplador que alimenta al MOSFET, 3) circuito de control (PWM) y 4) circuitos empleados para tomar muestra de tensión y de corriente de salida.

El convertidor puede trabajar sin regulación (en lazo abierto) ajustando la frecuencia de funcionamiento y el ciclo de trabajo mediante potenciómetros. Para trabajar en ese modo se debe de configurar la placa para obtener un circuito como el que se muestra en la Fig. 4.

En la Fig. 7 se detallan las diferentes partes de la placa y su configuración básica para comenzar a trabajar con ella:

- 1) *Regulador*: Se muestran los pines en los que se aloja el regulador diseñado. Trabajando en lazo abierto únicamente se coloca una resistencia de 10 kΩ en la posición de *Z1* en la Fig. 7, que también se muestra en el esquema de la Fig. 6.
- 2) *Muestra de tensión Vout*: Se detallan los pines sobre los que se colocan las resistencias *Rout1* y *Rout2*, que se emplean para tomar la muestra de la tensión de salida cuando se trabaja en lazo cerrado.
- 3) *Muestra de intensidad Iout*: Se trata del circuito que aparece en la Fig. 6 con el que se toma la muestra de la intensidad de salida.
- 4) *Alimentación y referencias*: Son los puntos entre los que se deben de aplicar las fuentes de alimentación del circuito.
- 5) *Rg*: en este punto se coloca la resistencia de puerta del MOSFET.
- 6) *Snubber*: Puntos en los que se conecta un circuito *snubber RC* en paralelo con el diodo.
- 7) *Filtro LC*: Se muestra la zona en la que se colocan la inductancia *L* y el condensador de salida *C*.

 La placa está preparada para que el alumno realice medidas de tensión e intensidad sobre el diodo, el MOSFET, la inductancia y la carga. En la Fig. 8 se muestra: la posición de los potenciómetros con los que se ajusta el punto de trabajo del convertidor cuando trabaja en lazo abierto, diferentes *jumpers* con los que se pueden seleccionar distintos modos de funcionamiento, y los puntos en los que se pueden tomar medidas de corriente.

Configuración de la placa

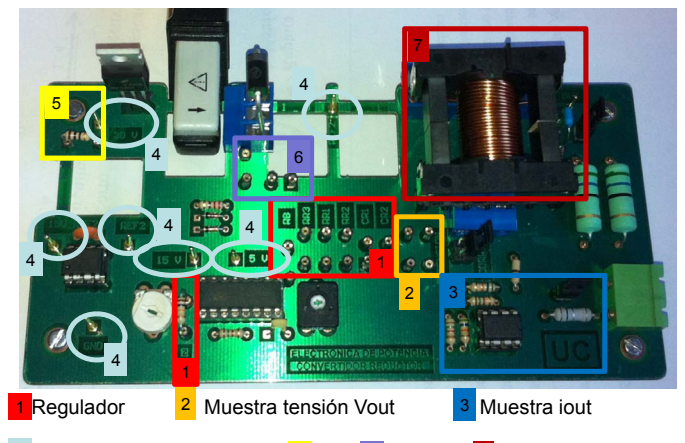

4 Alimentaciones y referencias 5 Rg 6 Snubber 7 Filtro LC

Figura 7. Configuración de la placa: montaje de los dispositivos que forman el convertidor y de las alimentaciones del circuito.

A continuación se describe cada una de estas funcionalidades que se muestran en la Fig. 8:

- 1) *Selector modo de regulación*: Con este *jumper* se selecciona si se va a realizar control de la tensión o intensidad de salida y el tipo de regulación.
- 2) *Medida de intensidades*: Se muestran las zonas de la placa preparadas para introducir la sonda y poder medir las siguientes intensidades: de puerta y drenador-fuente por el MOSFET, la que atraviesa el diodo, y la que circula por la inductancia *L*.
- 3) *Ajuste de ciclo de trabajo*: Con el potenciómetro Pot1 de la Fig. 6 se ajusta el ciclo de trabajo del convertidor cuando trabaja en lazo abierto.
- 4) *Ajuste de frecuencia*: Con el potenciómetro RT de la Fig. 6 se ajusta la frecuencia de conmutación del convertidor.
- 5) *Cambio de carga*: Este *jumper* se utiliza para trabajar con una carga fija de  $30 \Omega$  o con otra carga alternativa, como en el caso de una matriz de LEDs.
- 6) *Desactivar sensor de corriente*: Este *jumper* se emplea para activar o desactivar la resistencia empleada para tomar la muestra de corriente de salida.

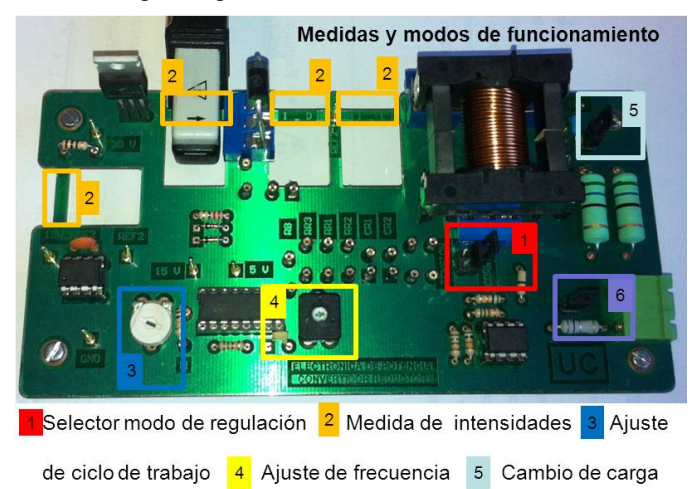

6 Desactivar sensor de corriente

Figura 8. Puntos sobre los que realizar medidas de tensión e intensidad y configuración y ajuste de los modos de funcionamiento.

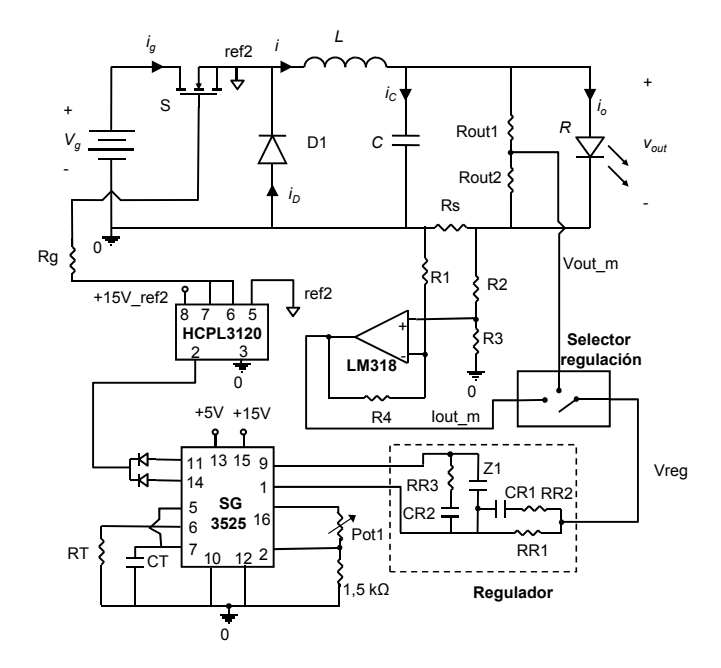

Figura 9. Circuito empleado para trabajar en lazo cerrado.

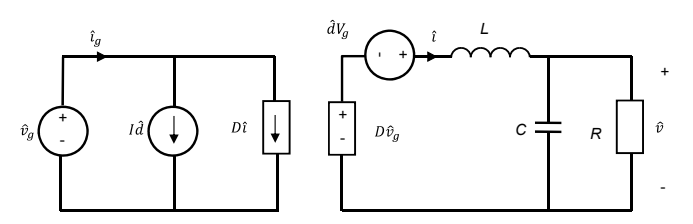

Figura 10. Modelo en pequeña señal del convertidor reductor ideal.

Además, la placa está preparada para recibir perturbaciones con el objetivo de medir funciones de transferencia del convertidor. Como se ha descrito con la ayuda de las Figs 7 y 8, la placa cuenta con unos puntos en los que situar un regulador. De esta forma, seleccionando el modo de funcionamiento correcto mediante los *jumpers* de la Fig. 8, se puede regular el convertidor en modo tensión o en modo corriente. Para configurar ambos casos, el alumno debe diseñar el regulador adecuado y montarlo sobre la placa para su evaluación. En la Fig. 9 se muestra como quedaría el circuito empleado para trabajar en lazo cerrado.

#### IV. REGULACIÓN DEL CONVERTIDOR REDUCTOR

La placa del convertidor está preparada para trabajar en dos modos: fuente de tensión y fuente de corriente. Tal como se ha indicado en la ayuda de la Fig. 7, será necesario configurar los pines para tomar la muestra de la tensión o corriente de salida.

Los alumnos son capaces de obtener el modelo en pequeña señal del convertidor reductor, como el que se muestra en la Fig. 10, a partir del que podrán calcular la función de transferencia del sistema a controlar. En el caso de querer regular la tensión de salida, la función de transferencia del convertidor es,

$$
G_{vd}(s) = \frac{\hat{v}}{\hat{d}} = V_g \frac{1}{1 + s \frac{L}{R} + s^2 LC}.
$$
 (4)

En la Fig. 11 se muestra la representación gráfica de la ganancia y fase de *Gvd* para el caso práctico. De igual forma, en el caso de regular la corriente de salida [4][5], se obtiene la función de transferencia del sistema a controlar, *Gid*, como,

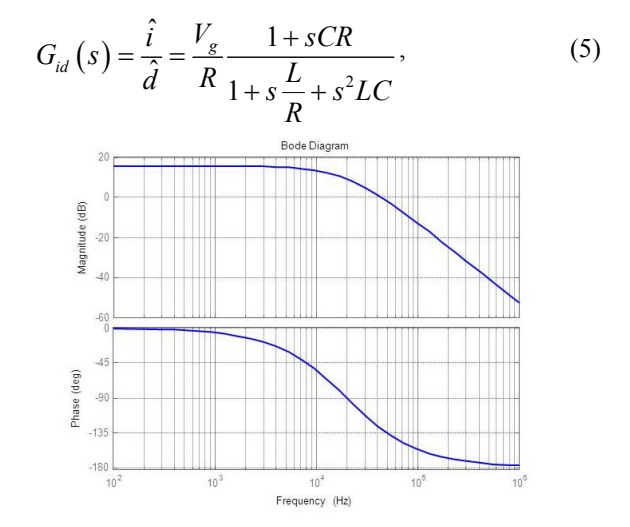

Figura 11. Diagrama de bode de la función de transferencia  $G_{vd}(s)$ . Arriba se representa la ganancia en dB, y abajo la fase.

Los alumnos también disponen de un analizador de señal Agilent 35670A, con el que miden la función de transferencia del convertidor, y pueden compararla con la obtenida a partir del modelo. Una vez se ha obtenido la función de transferencia del convertidor, se debe de diseñar el regulador adecuado. El sistema a controlar se ha representado en la Fig. 12, donde *Hi* y *Hv* son, respectivamente, la ganancia del sensor de corriente y

de tensión empleados, y *Gc* es la función de transferencia del regulador a diseñar por el alumno. Para diseñar el regulador se utiliza Matlab y su herramienta de diseño SISOtool [6][7].

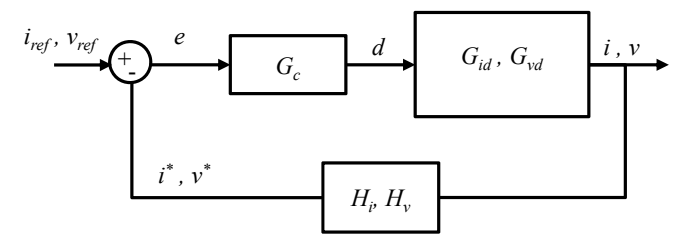

Figura 12. Lazo de control de la tensión o la intensidad de salida del convertidor reductor.

Una vez se ha diseñado el regulador adecuado, el siguiente paso será introducirlo en la placa de trabajo y así poder verificar su funcionamiento en un circuito real. Atendiendo al esquema que se muestra en la Fig. 6 y a los pines donde se configura el regulador, tal como se muestra en la Fig. 7, se puede realizar un regulador tipo I, II y III, sabiendo que los componentes que forman cada uno de ellos se definen como aparecen en la Fig. 13. De esta forma, para configurar un regulador tipo I, se pondría una resistencia RR1 y un condensador Z1 en los pines que se muestran en la Fig. 7.

Cada puesto de trabajo del laboratorio dispone de un osciloscopio digital TDS210, una fuente de alimentación programable PS2520, un multímetro digital y un ordenador. También dispone de un entorno virtual LabVIEW, bajo el estándar IEEE488, de forma que el alumno pueda acceder al control de los equipos desde el ordenador, y de esta forma realizar las medidas necesarias [8][9][10]. Este sistema facilita la obtención de resultados y mejora la presentación de resultados finales [11] [12].

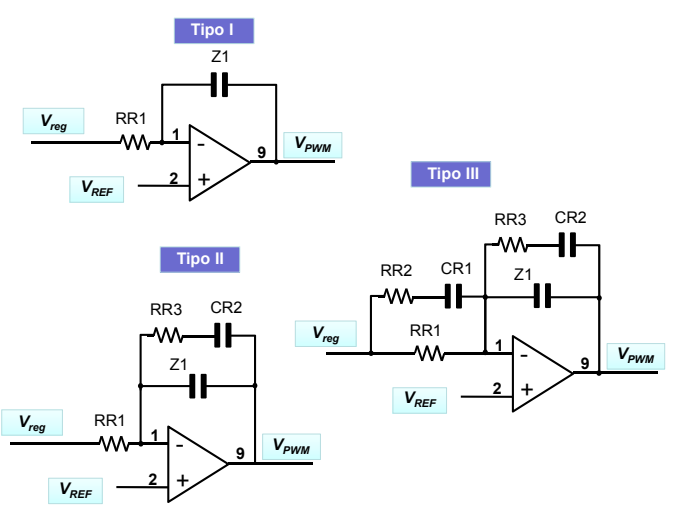

Figura 13. Configuración en la placa de diferentes reguladores.

# V. CONCLUSIONES

La placa de prácticas sobre la que se configura el diseño y control de un convertidor reductor, combinada con la utilización de herramientas de simulación mejora la fiabilidad de las conexiones, la protección de los componentes así como la repetitividad de las medidas realizadas. El contenido que se alcanza impartir es mayor que en el caso de utilizar *protoboards*. Se consiguen también mejoras en la trazabilidad de desarrollo de la práctica y mayor claridad en la percepción de los resultados obtenidos por los alumnos que, a su vez disponen de un vínculo más directo con los contenidos teóricos.

#### **REFERENCIAS**

- [1] F. J. Azcondo, E. Mora. Propuesta de grados en electrónica en la Escuela Técnica Superior de Ingenieros Industriales y de Telecomunicación de la Universidad de Cantabria. Congreso de Tecnologías Aplicadas a la Enseñanza de la Electrónica, TAEE 2010. Pp. 511-516.
- [2] R. W. Erickson, D. Maksimovic. Fundamentals of Power Electronics. 2nd Edition. Kluwer Academic Publisher. 2004.
- [3] A. Barrado, A. Lázaro. Problemas de Electrónica de Potencia. Pearson Prentice Hall. 2007
- [4] F. J. Díaz, F. J. Azcondo, R. Casanueva, C. Brañas, R. Zane. Digital control of a Low-Frequency Square-Wave electronic ballast with resonant ignition. IEEE Transactions on Industrial Electronics, vol. 55, no. 9, pp. 3180-3191, Sept. 2008.
- [5] J. M. Alonso, C. Ordiz, D. Gacio, J. Ribas, A. J. Calleja. Closed-loop regulated power supply for ozone generation based on buck converter and current-fed push-pull resonant inverter. Power Electronics and Applications, 2009. EPE '09. 13th European Conference. pp. 1-10, Sept. 2009.
- [6] D. G. Lamar, P.F. Miaja, M. Arias, A. Rodriguez, M. Rodriguez, A. Vazquez, M.M. Hernando, J. Sebastian, "Experiences in the Application of Project-Based Learning in a Switching-Mode Power Supplies Course," IEEE Transactions on Education, vol.55, no.1, pp.69-77, Feb. 2012.
- [7] Wei-Hsin Liao, Shun-Chung Wang, Yi-Hua Liu, "Generalized Simulation Model for a Switched-Mode Power Supply Design Course Using MATLAB/SIMULINK," IEEE Transactions on Education, vol.55, no.1, pp.36-47, Feb. 2012.
- [8] R. Mozuelos, M. A. Allende, M. Martinez. Distance Access to Test Equipment in an on-line IC Test Course. Proc. of 4rd European Workshop on Microelectronics Education, pp 69-72 (2002).
- [9] C. Salzmann, D. Gillet, and P. Huguenin. Introduction to Real-time Control using LabVIEW with an Application to Distance Learning. International Journal of Engineering Education: Special Issue: LabVIEW Applications in Engineering Education, paper 10, 1999.
- [10] M. Valderrama, S. Bracho, F. J. Azcondo, F. J. Díaz. Laboratorio remoto de electrónica industrial basado en el estandar IEEE488. En Actas del XI<br>Seminario Anual de Automática. Electrónica Industrial e Seminario Anual de Automática, Electrónica Industrial Instrumentación SAAEI 2004, Sept. 2004.
- [11] A.Nogueiras, A.Lago, A.Montero Nuñez, A.Otero Alonso, J.Marcos. Mejoras en la Interfaz Web de Acceso para un Laboratorio Remoto de Electrónica de Potencia. En Actas del Seminario Anual de Automática, Electrónica Industrial e Instrumentación SAAEI 2009, Junio 2009.
- [12] F. Javier Díaz, Francisco J. Azcondo, Christian Brañas, Rosario Casanueva. Entorno virtual aplicado a la regulación analógica y digital de un convertidor reductor en las prácticas de electrónica industrial. Congreso de Tecnologías Aplicadas a la Enseñanza de la Electrónica, TAEE 2010. Pp. 855-864.